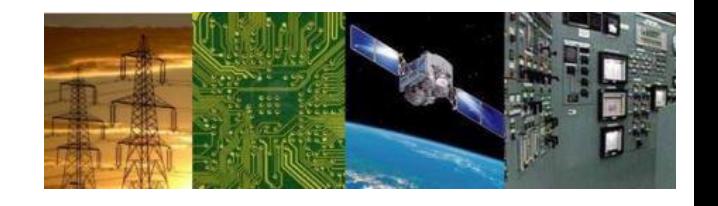

# **Microprocessors and Interfaces: 2021-22 Lab 1 Introduction to 8086 Emulator**

#### **By Dr. Sanjay Vidhyadharan**

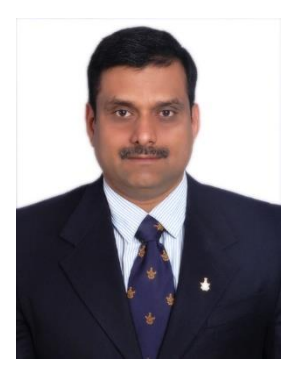

## **Programming the 8086**

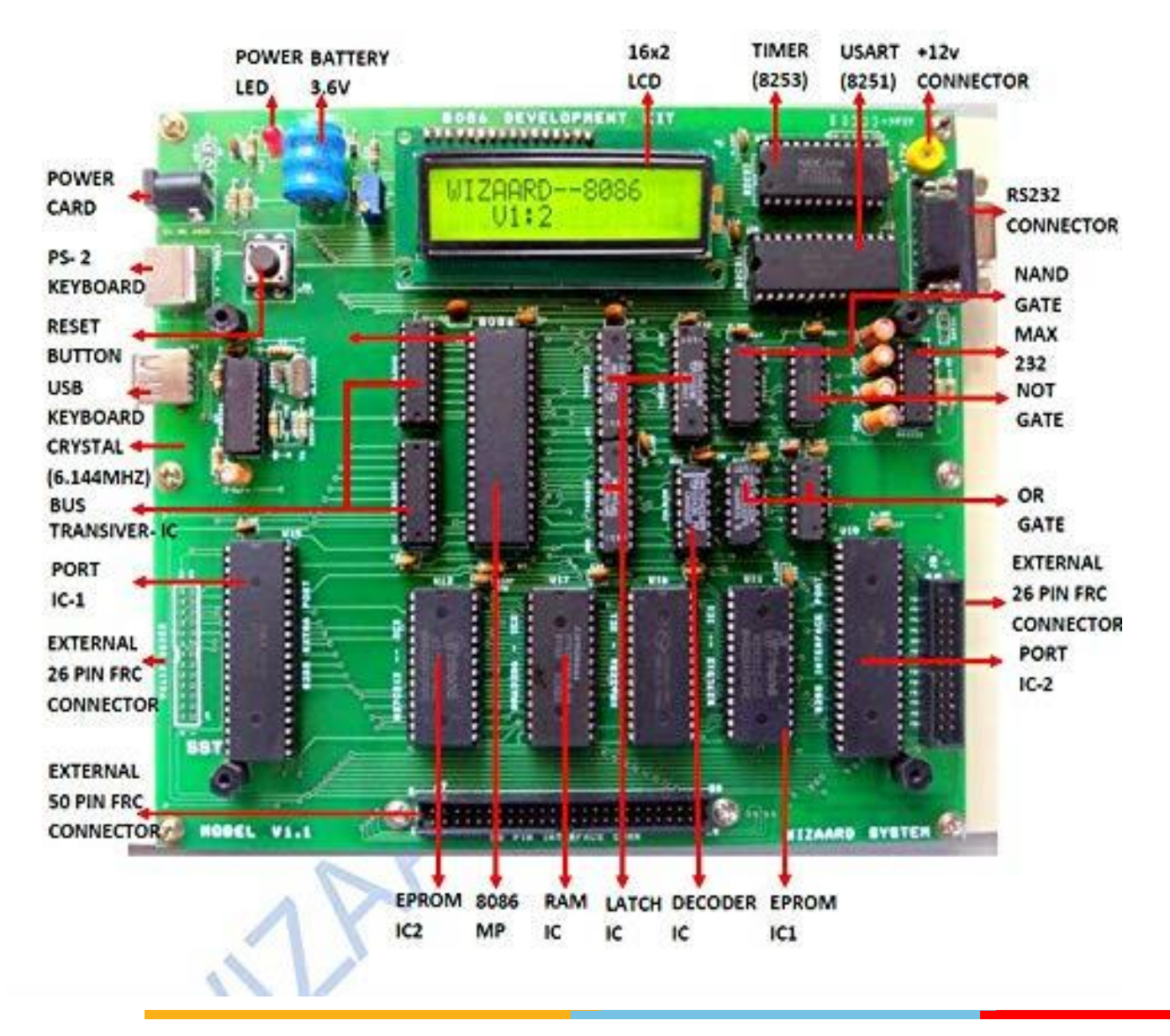

# **Programming the 8086**

- Step 1 : Write Assembly language in text editor and save as .asm file
- Step 2: Use Compliers like MASM (Microsoft Macro Assembler) or TASM (Turbo Assembler ) for Synatx Checking, Simulation and generate .obj file (Machine language)
- Step 3: Dump the .obj file to the 8086 Kit using OEM driver software.

## **8086 Emulator**

- Used to write assembly code, check syntax and do simulation.
- Download link:

https://sanjayvidhyadharan.in/Downloads/Microprocessors/

#### **8086 Block Diagram**

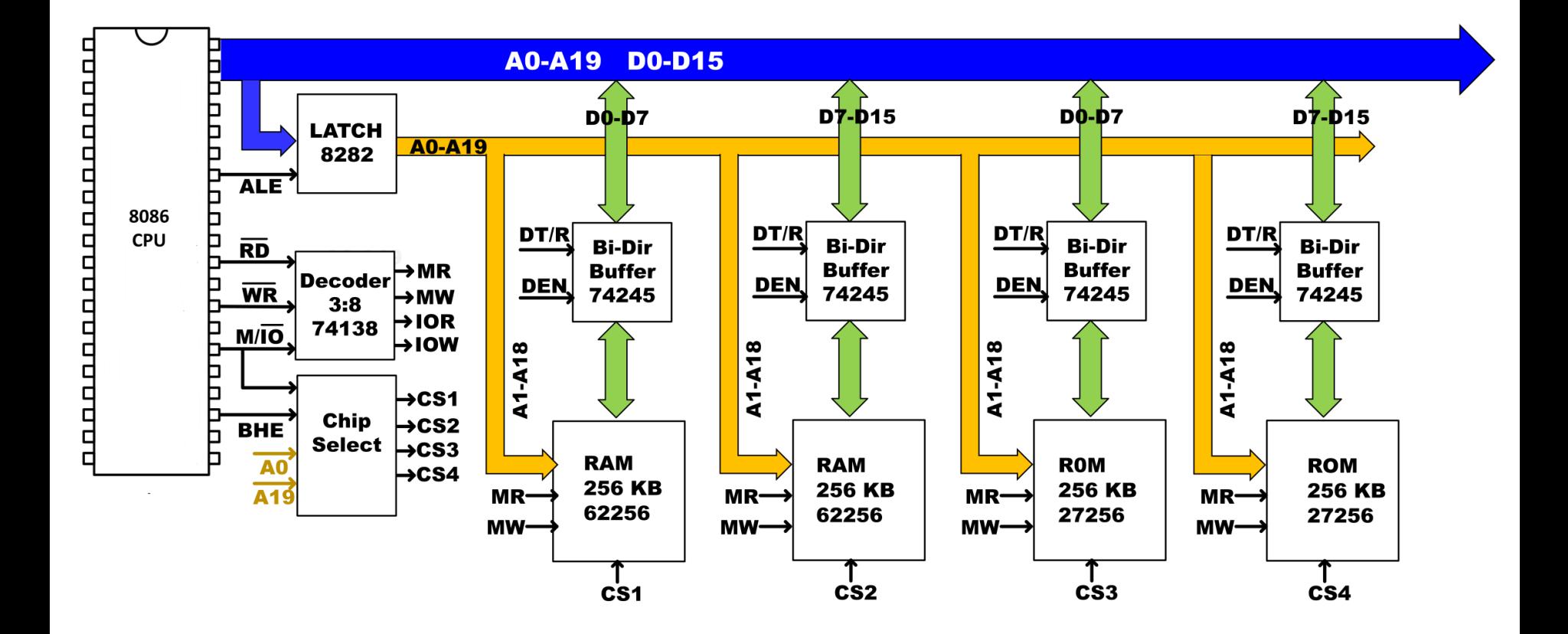

## 8086 Registers

**General Purpose Registers** 

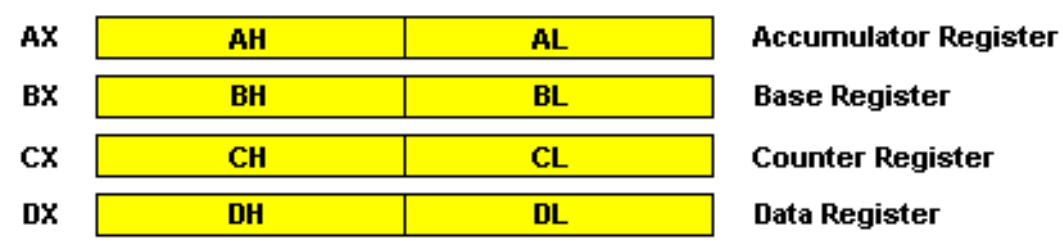

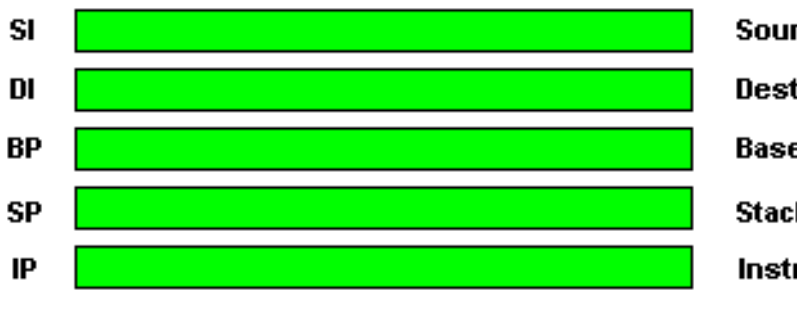

**Segment Registers** 

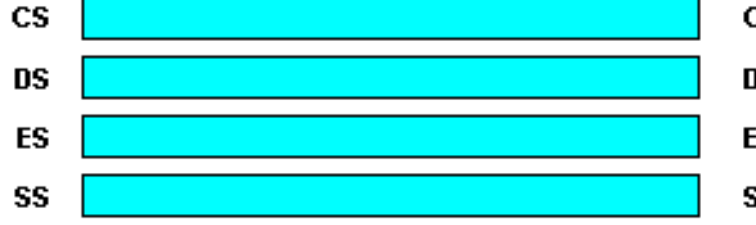

**FLAGS** 151413121109987 8 15 lз 12. | 4 I٥ 1

**Code Segment Register Data Segment Register Extra Segment Register Stack Segment Register** 

#### **Flags Register Posizione bit**

**Source Index Register** 

**Destination Index Register** 

**Base Pointer Register** 

**Stack Pointer Register** 

**Instruction Pointer Register** 

#### **8086 Block Diagram**

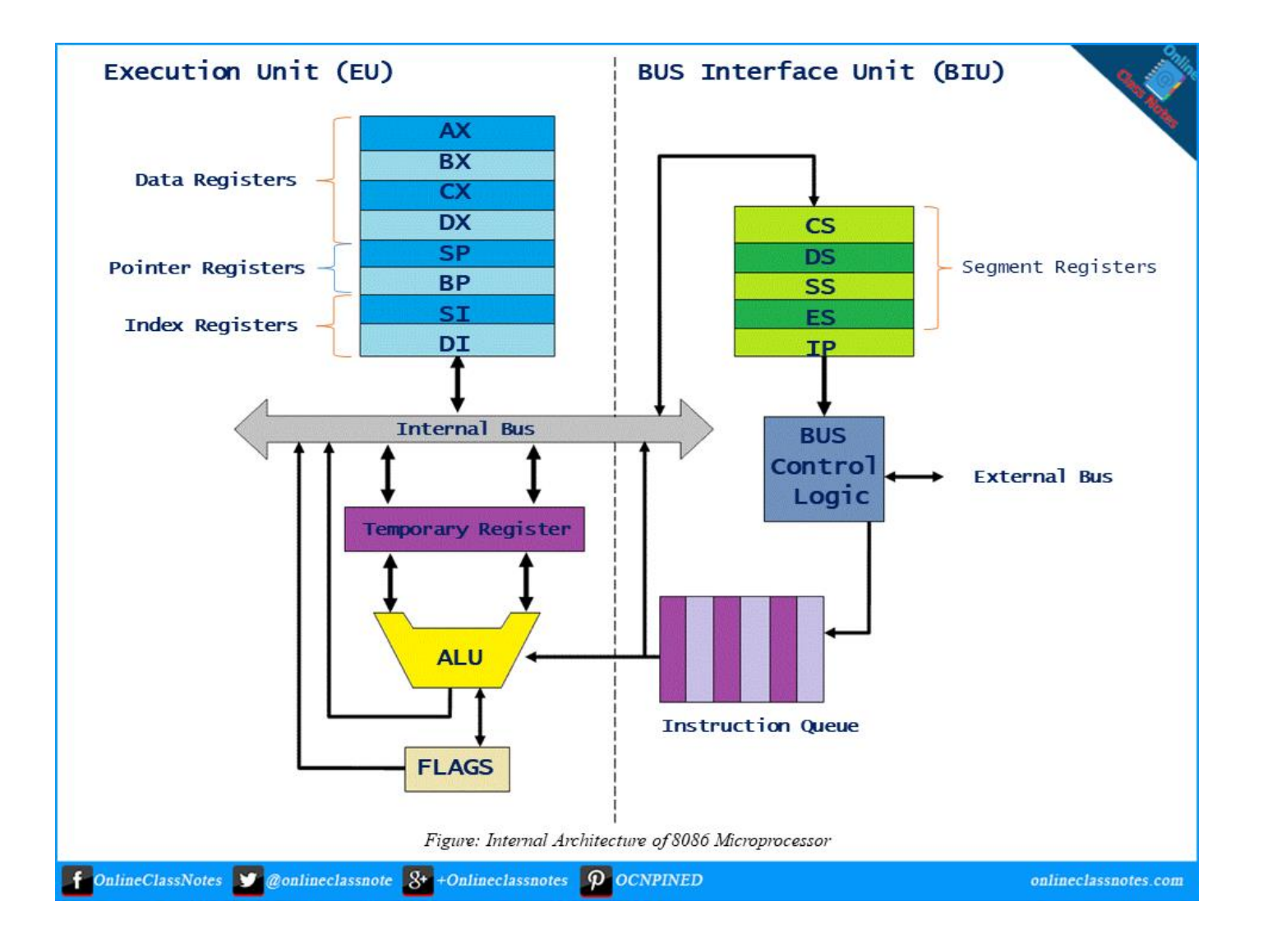

#### **Sample Emulator Program**

Orig 100 MOV CX,0000H MOV AX,1234H MOV BX, 1000H ADD AX,BX HLT ret

**PROGRAM -1 (Using Registers and Immediate Data (Result is with carry))**

MOV AL, 0F0H ; Load the value to 0F0H MOV BL, 10H ;Load the value to 10H ADD AL,BL ; Addition of above two numbers generates carry and carry flag is set CY=1,AL=00H

**PROGRAM -2 (Using Registers and Immediate Data (Result is without carry))**

MOV AL, 01H ; Load the value to 01H MOV BL, 02H ;Load the value to 02H ADD AL,BL ; Addition of above two numbers generates carry and carry flag is set CY=0,AL=03H

## **Lab-1 Tasks**

#### **PROGRAM -3 (Using Registers and Immediate Data)**

MOV AL, 01H ; Load the value to 01H ADD AL,02H ; Addition of AL and immediate data 02 gives result as  $CY=0,AL=03H$ 

#### **PROGRAM -4 (Using Registers and Memory)**

MOV AL, 01H ; Load the value to 01H ADD AL,02H ; Addition of AL and immediate data 02 gives result as  $CY=0,AL=03H$ MOV [1234H], AL ; Physical Address=DS  $*$  10 + 1234H . If DS=0700H then PA = 08234H

#### **PROGRAM -5 ( To demonstrate the ADC Instruction)**

MOV AL, 0F0H ; Load the value to 0F0H MOV BL, 10H ;Load the value to 10H ADD AL,BL ; Addition of above two numbers generates carry and carry flag is set  $CY=1,AL=00H$ ADC AL,20H ; ADC adds carry flag, contents of AL and 20H.Result=21H (If ADD instruction is used result will be 20H)

# Thankyou